## Просмотр информации об устройстве в ПО BioSmart FaceID

Для просмотра информации об устройстве выберите в меню пункт Информация.

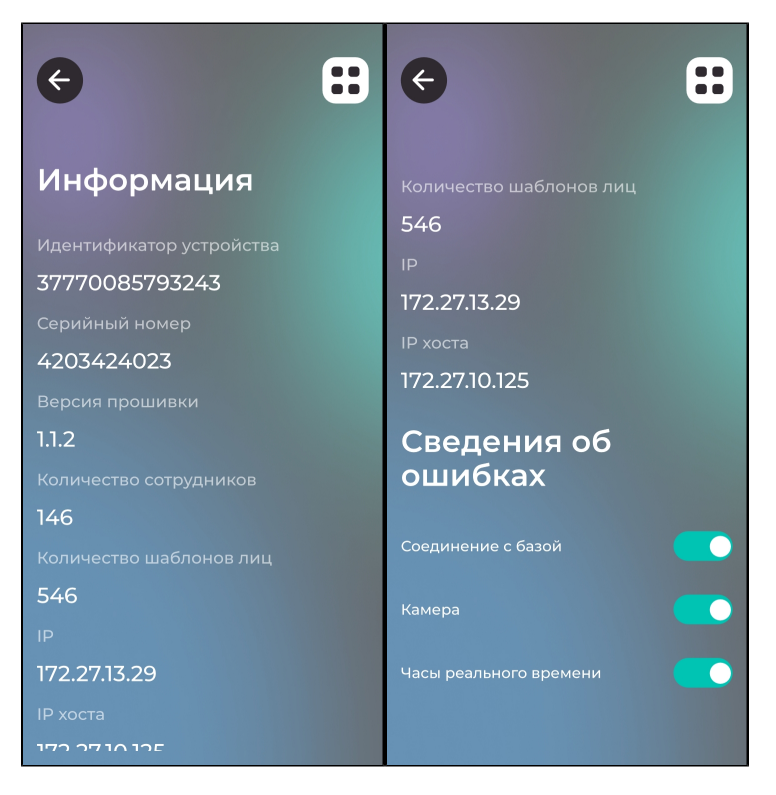

## В разделе Информация показаны:

- Идентификатор устройства
- Уникальный номер устройства
- Версия ПО BioSmart FaceID
- Количество сотрудников, которым назначен доступ с помощью устройства
- Количество биометрических шаблонов в памяти устройства
- IP-адрес устройства
- IP-адрес сервера BioSmart

В разделе Сведения об ошибках отображается информация об ошибках в работе устройства. Если ошибок не обнаружено, то переключатель напротив каждого параметра будет во включенном положении.